### **A.S.D.GOVT. DEGREE COLLEGE FOR WOMEN (A)**

**(Re-Accredited with 'B' Grade by NAAC) (Affiliated to Adikavi Nannaya University) Jagannaickpur, Kakinada.**

## **DEPARTMENT OF COMPUTER SCIENCE**

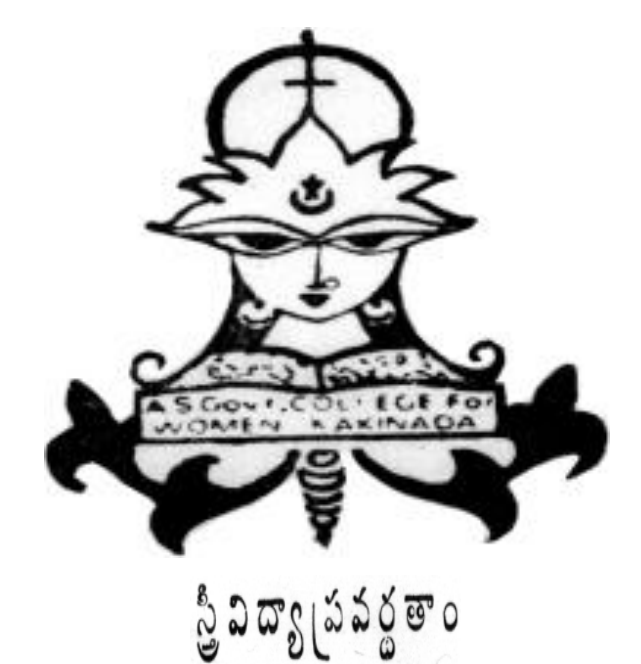

# Innovative Practices

# **2018-2019**

# **A.S.D. GOVT. DEGREE COLLEGE FOR WOMEN (A)**

**(Re-Accredited with 'B' Grade by NAAC) (Affiliated to Adikavi Nannaya University) Jagannaickpur, Kakinada**

#### DEPARTMENT OF COMPUTER SCIENCE

# **Activity Register 2018-2019**

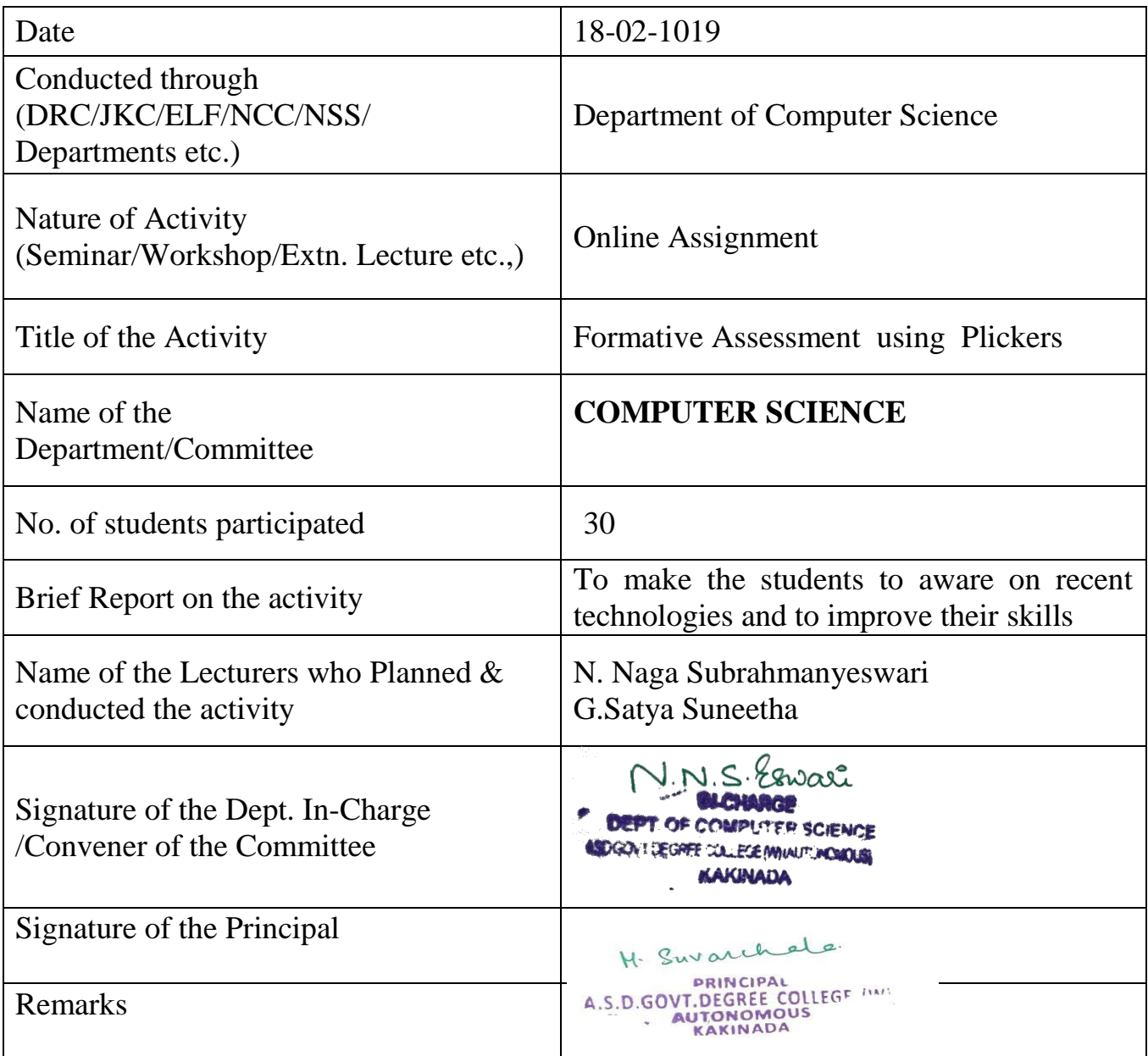

## **A.S.D.GOVT. DEGREE COLLEGE FOR WOMEN (A)**

**(Re-Accredited with 'B' Grade by NAAC) (Affiliated to Adikavi Nannaya University) Jagannaickpur, Kakinada.**

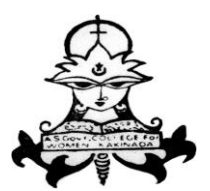

స్త్రీ విద్యా (పవర్ధ తాం

# **DEPARTMENT OF COMPUTER SCIENCE**

# **FORMATIVE ASSESSMENT USING PLICKERS**

## **2018-2019**

 The Department of Computer Science had conducted Formative Assessment through Plickers for I B.Sc(M.P.Cs) and I B.Com(C.A.) students.

**Signatures of the Lecturers: 1.**

Suneithe

**2**. **TEP SCIENCE EGREE COLLEGE MINUTUROUSE KAKINADA** 

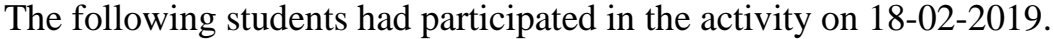

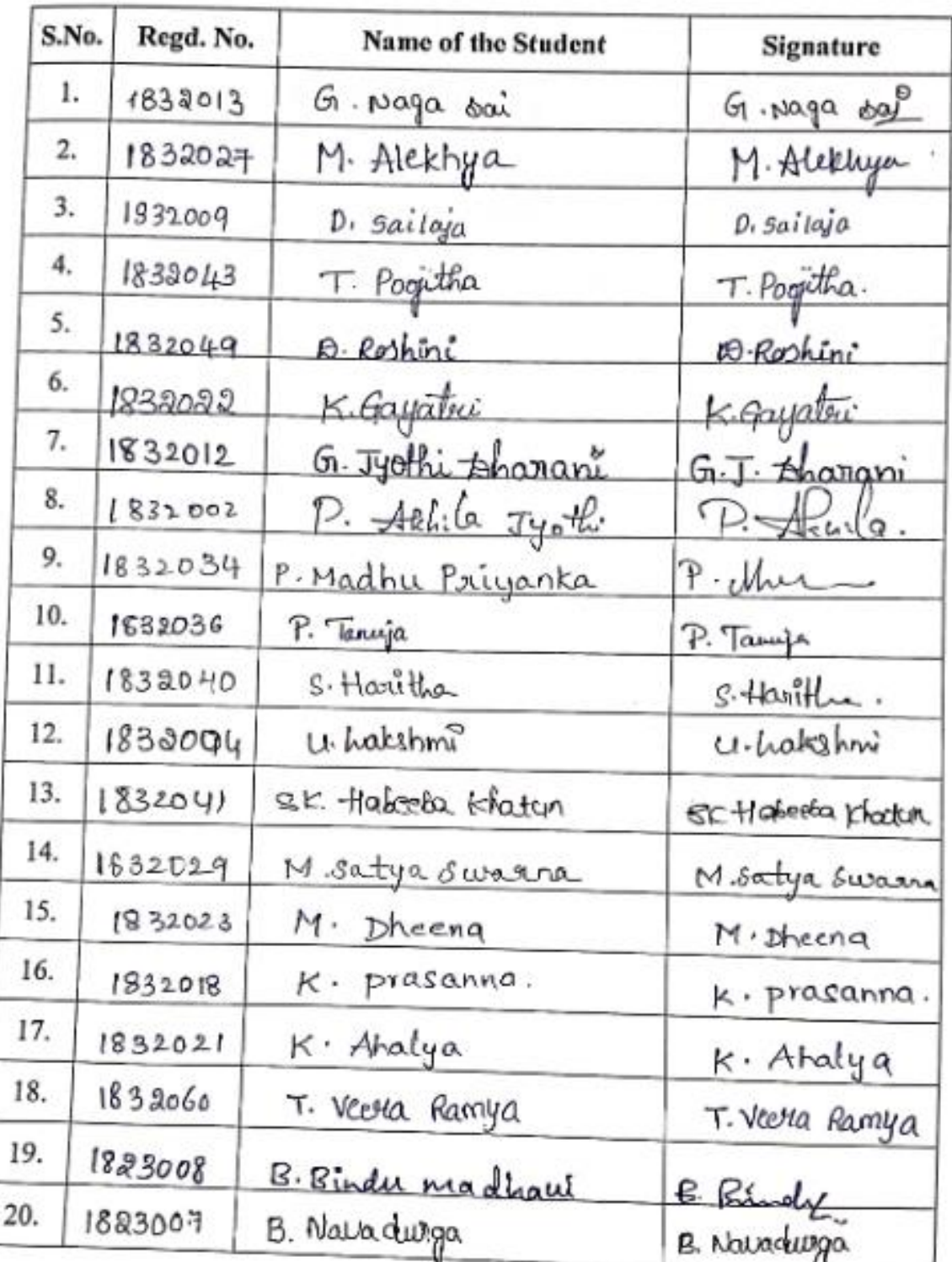

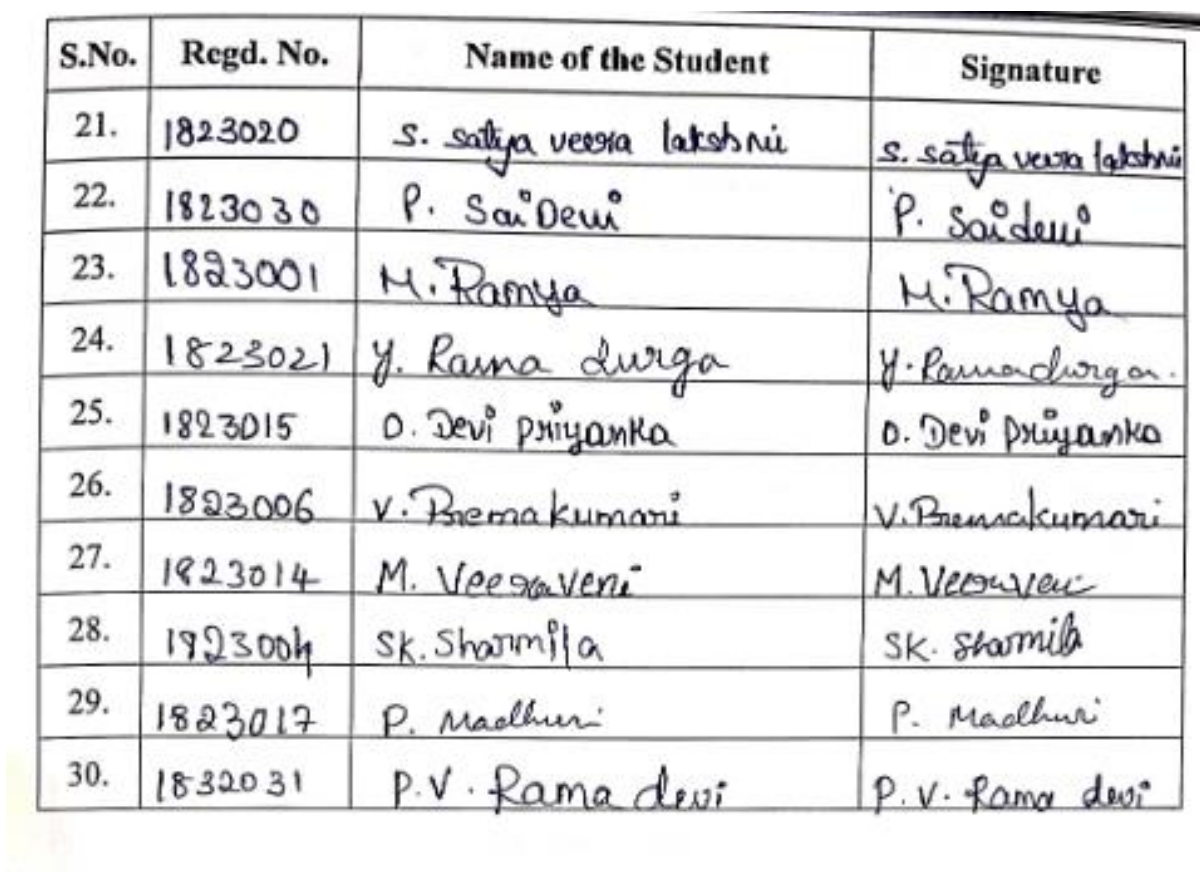

N. N. S. Eswasi<br>Signature of the HOD<br>DEPI OF COMPUTER SCIENCE<br>LEDGOVIDEGRE CULLER MAUTOLOGIQUE

۰

## **Plickers- A Formative Assessment Tool**

**Plickers** is an assessment tool made by a teacher who was looking for a quick and simple way to check student understanding. This assessment tool allows teachers to collect on-the-spot formative assessment data without the need to have students use devices or paper and pencil. This assessment tool allows teachers to collect on-the-spot formative assessment data without the need to have students use devices or paper and pencil. Teachers can use this tool with previous planning or on the go as needed. This tool provides teachers with the data needed to inform their instruction. "It provides students with the opportunity to participate and engage in learning without feeling self-conscious." (Plickers.com) It's a data collection tool that's helpful for teachers and fun for the students. Learning takes place through online games and lessons.

#### Plickers is designed for **formative assessments**.

It is a powerful tool, but rivals its competitors in its simplicity. It collects real-time formative assessment data, which can then be used by teachers to restructure or tailor their lessons. For example, as a formative assessment, a teacher can quickly check what concepts students are understanding easily and what ones they are struggling with, so the teacher can decide on which ones to focus more of the lesson time. Similarly, it's not always clear for a teacher to know when is the best time to move on to new material. Plickers quickly gives the teacher an idea of understanding both as a class and at the individual student level, to make a more informed decision as to when it's time to continue. During and after class, teachers are able to review each student's answers and see which students have mastered the material and which ones might need more instruction or help. It allows teachers to make quicker and more effective choices as to who should help whom and who might need remedial or advanced work. Thus, Plickers allows for easier differentiation of learning and helps accommodate learning preferences.

Students stay engaged throughout the assessment because they find the Assessment activity to be fun.

Ease of use: Very simple to use for students. They just need to rotate a card to show their answer. Very simple for teachers to use the app, to scan, and to project answers. Questions can be loaded previously or as a "need to" basis. Plickers cards are easy to handle, and come in different sizes typical to larger auditoriums, and in larger size fonts for younger students to be able to read.

Access: Plickers accounts can be managed from the web but teachers need the Plickers mobile app in order to scan students' cards and see their responses. The Plickers app is free for both iOS and Android. The app can be used on phones and tablets.

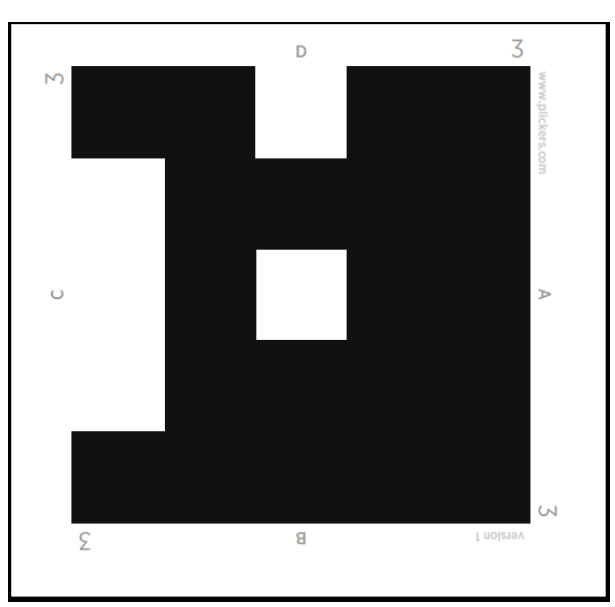

Teachers can use Plickers as a Pre-Assessment before the start of a unit. Students can answer questions related to a new science unit about Sustainable Development, such as "What is Sustainable [Development?"](https://youtu.be/pvoBEteq51U). Teachers can inform their planning after analyzing student data from the pre-assessment.

How to Use *[Plickers](https://youtu.be/l9cTErTVK6k)*

- 1. **Adding a class**
- 1. Sign In
- 2. Go to Classes
- 3. Here you will see a Demo Class, and any classes already added to your account, and a tab that says "Add new class"

Click on Add new class

You will be asked to Name the class, select grade level, select subject, and assign a color to identify the new class

- 4. Click Save
- 5. The new class should now appear on your Classes page
	- 1. **Creating a Folder**
		- 1. Sign In
		- 2. go to Library
		- 3. Look for New Folder logo  $\Box$  New Folder and click on it
		- 4. You can use up to 30 characters to name the New Folder
		- 5. Press Save

#### 2. **Adding new questions**

- 1. Sign In
- 2. Go to Library
- 3. Click on desired Folder
- 4. You will see previous questions and a New Question icon

+ New Question , click on New Question

- 5. You will be asked to
	- 1. Add question text
	- 2. Choose between Multiple Choice or True/False
	- 3. Write in A, B, C, D answers
	- 4. Click on all possible correct answers
	- 5. Click Save to leave Click Save and create new to add more questions

#### 3. **Printing the Plickers cards**

- 1. Sign In
- 2. Go to Cards
- 3. Select desired Plickers card that suit your class needs
- 4. Print

#### 4. **Scanning the Plickers cards on your phone or tablet**

- 1. Press the Plickers icon
- 
- 2. Press Sign In
- 3. Write in Email, and Password
- 4. Press Done
- 5. Choose class
- 6. In Queue, you will see available questions that haven't been used for assessment
- 7. In History, you will see already used questions
- 8. Press on the question you wish to assess students with
- 9. Using Live View post the question on screen
- 10.Press blue Scan button
- 11.You will see an overlay of the students
- 12.Make sure the cards are visible, you may move phone to capture all cards
- 13.Green indicates correct answers, Red indicates incorrect answers, Dark Grey indicates invalid answers and Light Grey indicates students have not been scanned.
	- 1. Press the checkmark when complete
	- 2. Answers can be seen by teacher, using the web site you may also post students names with answers, or chart graph without the students names with the answers

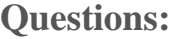

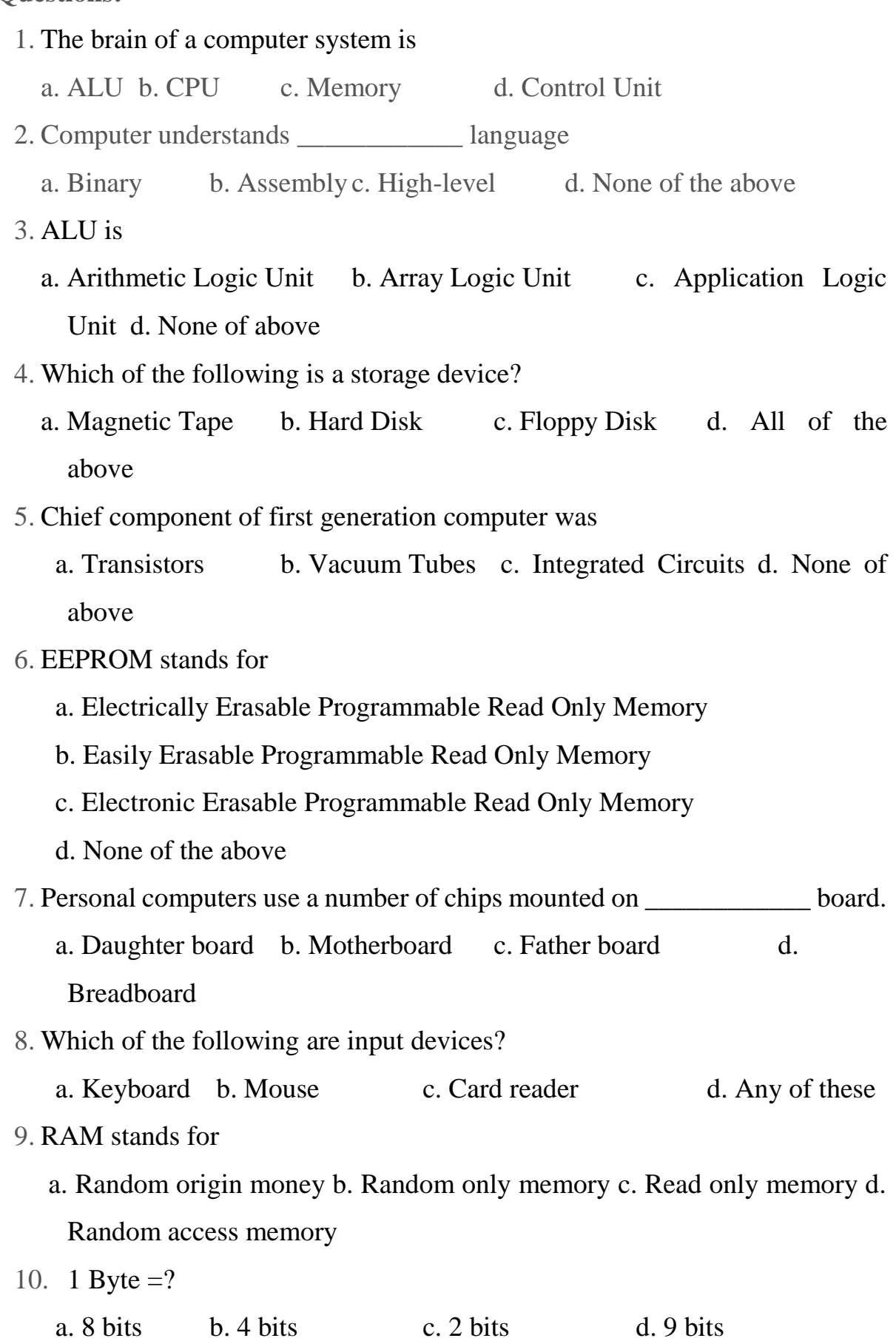

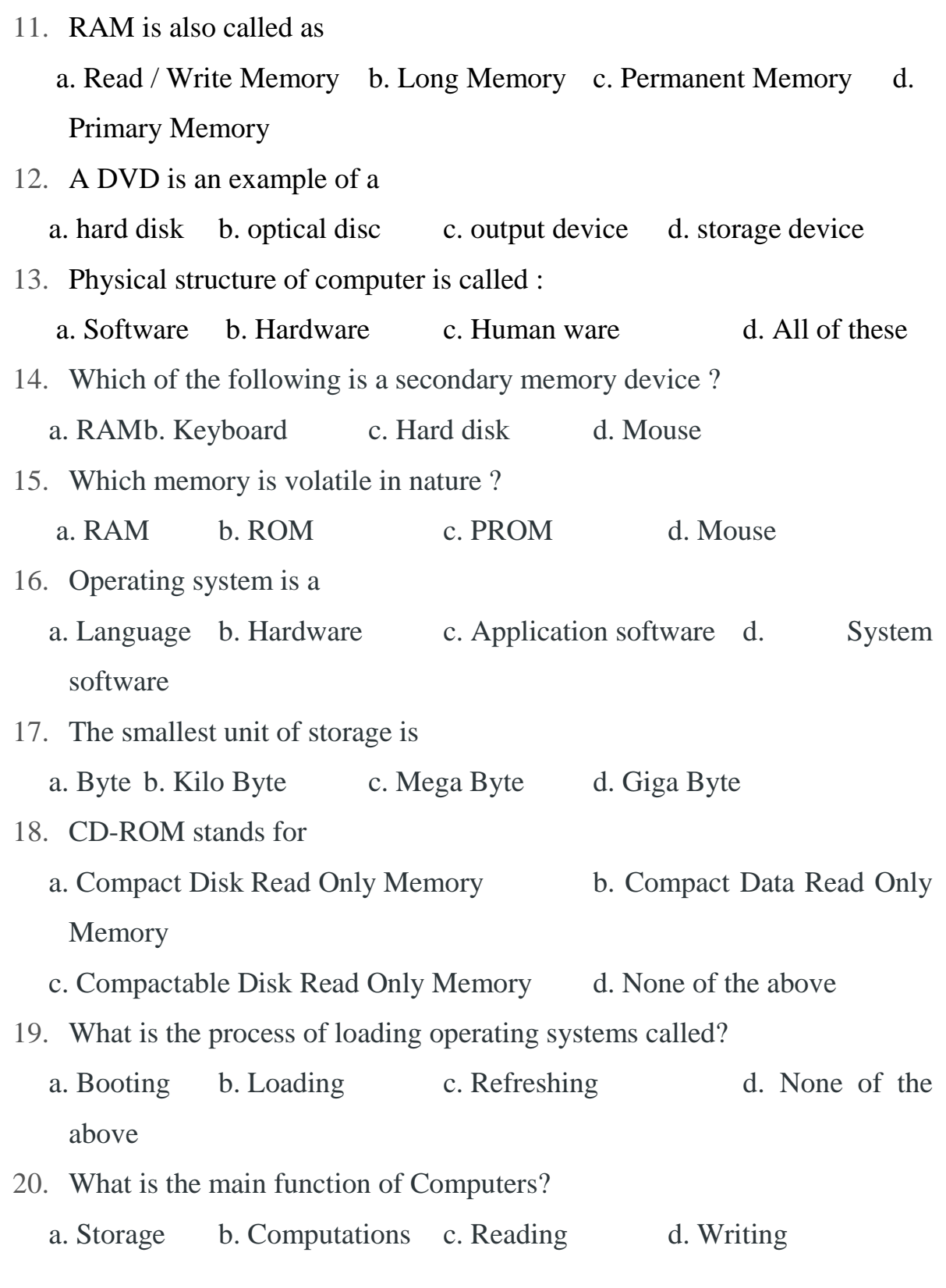

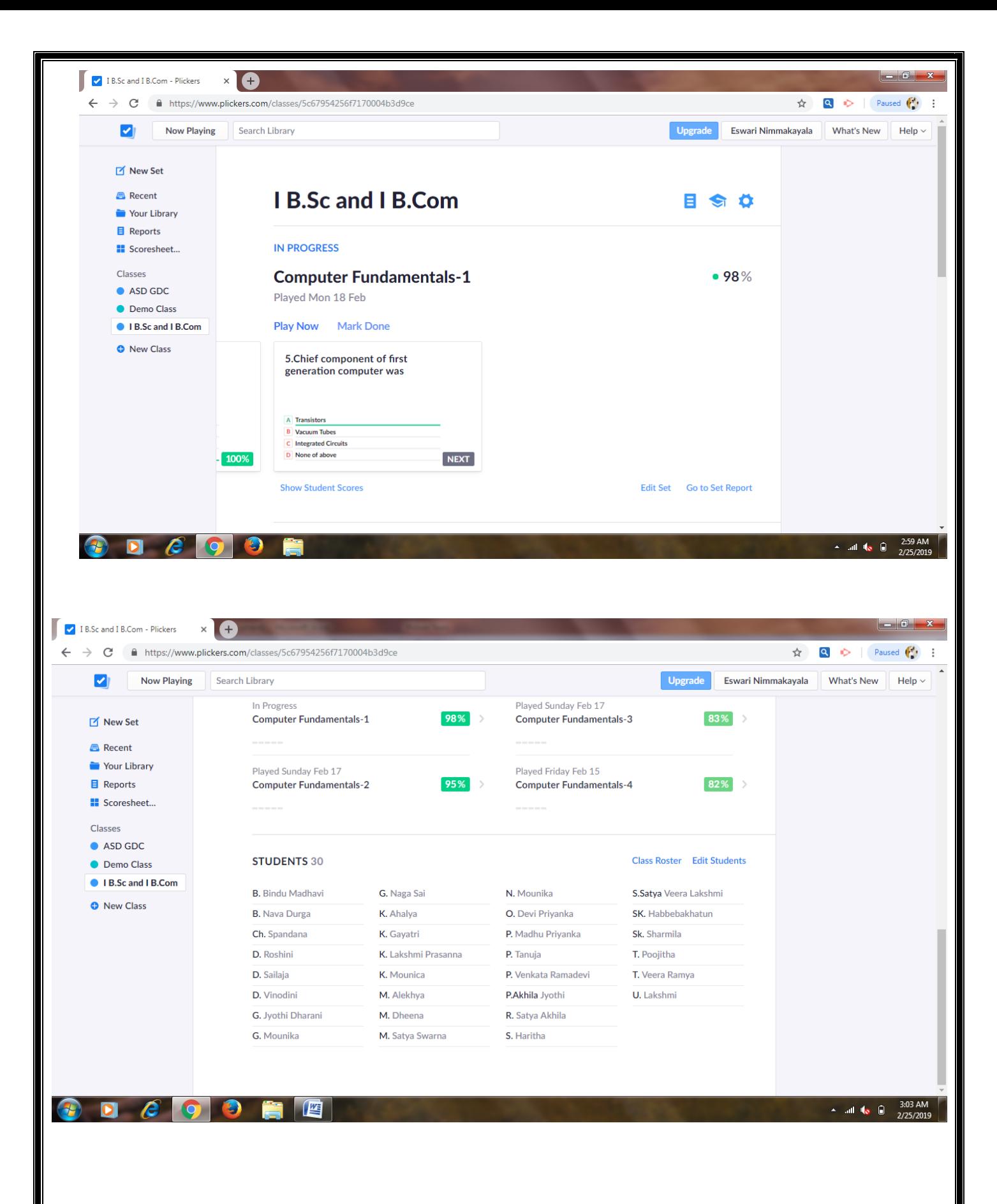

N.N.S. Eswagi Signature of the HOD DEPT OF COMPUTER SCIENCE ASD GOV'T DEGREE COLLEGE MINUTO ACHOUSE KAKINADA

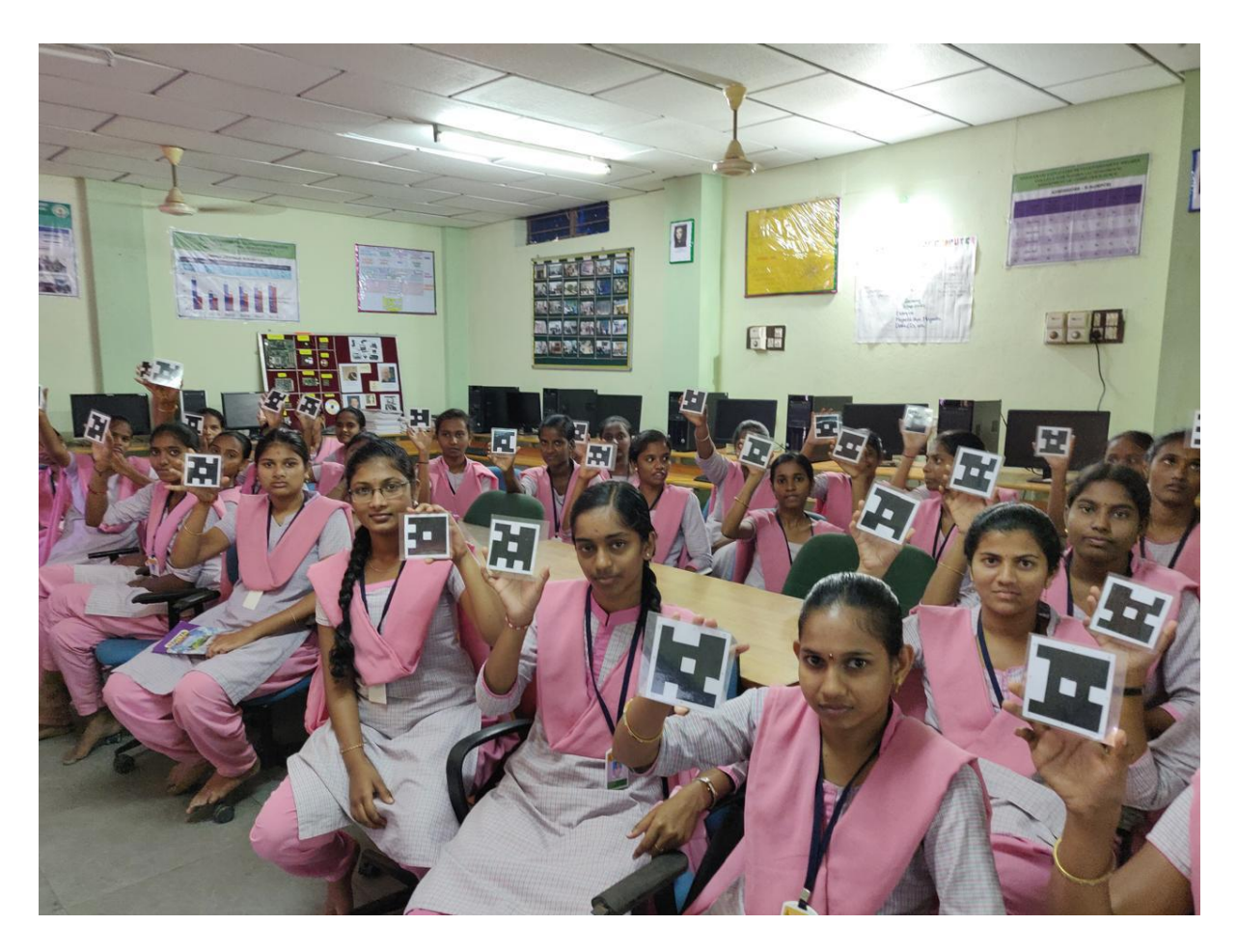

**Students participating in the Quiz with Plicker Cards**